## **Printout instructions for the application form of the Russian Federation**

Please note when you print out the application form the margins at both sides and the bottom side must be smaller then 0,5 centimeters. This appears to be difficult because it is a PDF file and you have to adjust your printer settings. Below you will find instructions how to obtain the right margins:

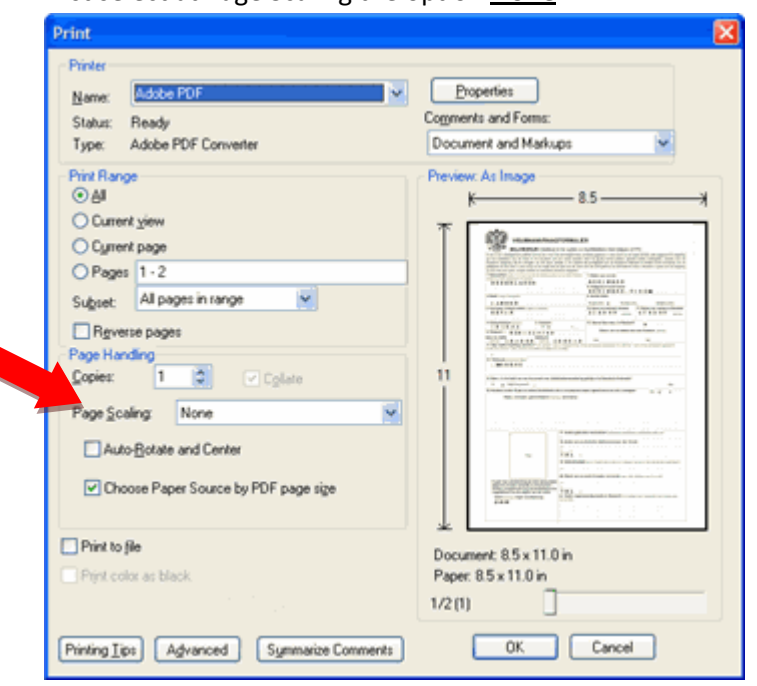

## First select at Page Scaling the option **None**

Next you **untick** the box Auto-Rotate and Center. **Tick** the box Choose Paper Source by PDF page size.

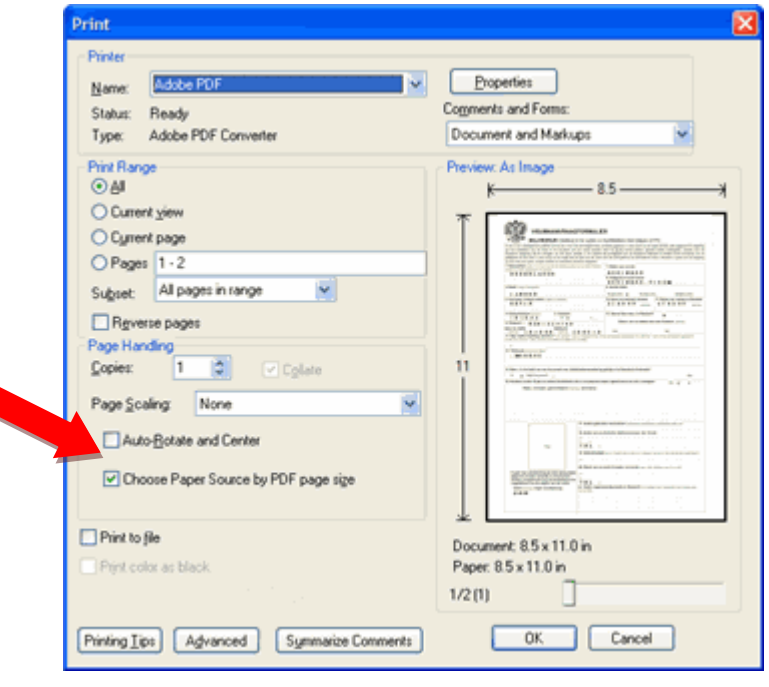

Click the OK button to print out the form.